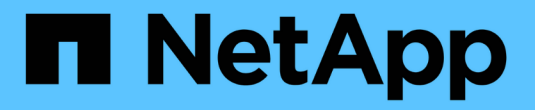

### 规划 **StorageGRID** 扩展 StorageGRID 11.8

NetApp May 17, 2024

This PDF was generated from https://docs.netapp.com/zh-cn/storagegrid-118/expand/guidelines-foradding-object-capacity.html on May 17, 2024. Always check docs.netapp.com for the latest.

# 目录

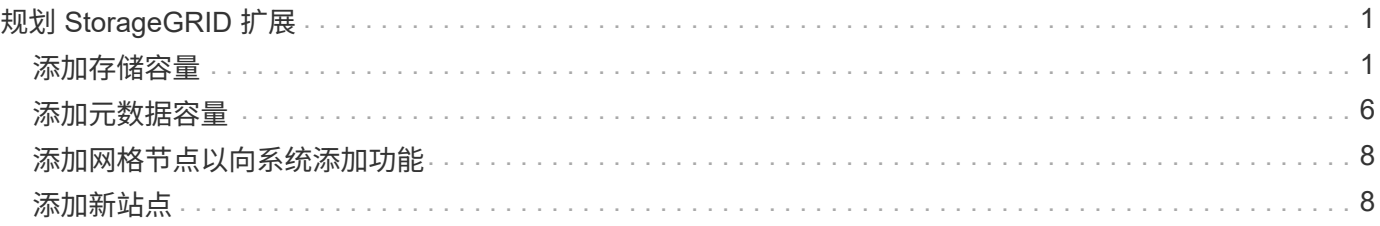

## <span id="page-2-0"></span>规划 **StorageGRID** 扩展

### <span id="page-2-1"></span>添加存储容量

### <span id="page-2-2"></span>添加对象容量的准则

您可以通过向现有存储节点添加存储卷或向现有站点添加新存储节点来扩展 StorageGRID 系统的对象存储容量。添加存储容量时,必须满足信息生命周期管理( ILM )策略的要 求。

添加存储卷的准则

在将存储卷添加到现有存储节点之前,请查看以下准则和限制:

- 您必须检查当前的ILM规则、以确定在何处以及何时执行此操作 ["](https://docs.netapp.com/zh-cn/storagegrid-118/expand/adding-storage-volumes-to-storage-nodes.html)[添加存储卷](https://docs.netapp.com/zh-cn/storagegrid-118/expand/adding-storage-volumes-to-storage-nodes.html)["](https://docs.netapp.com/zh-cn/storagegrid-118/expand/adding-storage-volumes-to-storage-nodes.html) 以增加可用于的存储 ["](https://docs.netapp.com/zh-cn/storagegrid-118/ilm/what-replication-is.html)[复制的](https://docs.netapp.com/zh-cn/storagegrid-118/ilm/what-replication-is.html) [对象](https://docs.netapp.com/zh-cn/storagegrid-118/ilm/what-replication-is.html)["](https://docs.netapp.com/zh-cn/storagegrid-118/ilm/what-replication-is.html) 或 ["](https://docs.netapp.com/zh-cn/storagegrid-118/ilm/what-erasure-coding-schemes-are.html)[经过编程的对象](https://docs.netapp.com/zh-cn/storagegrid-118/ilm/what-erasure-coding-schemes-are.html)["](https://docs.netapp.com/zh-cn/storagegrid-118/ilm/what-erasure-coding-schemes-are.html)。
- 您不能通过添加存储卷来增加系统的元数据容量、因为对象元数据仅存储在卷0上。
- 每个基于软件的存储节点最多可支持 16 个存储卷。如果您需要添加的容量超出此范围,则必须添加新的存 储节点。
- 您可以向每个 SG6060 设备添加一个或两个扩展架。每个扩展架可添加 16 个存储卷。在安装了两个扩展架 的情况下, SG6060 总共可支持 48 个存储卷。
- 您不能将存储卷添加到任何其他存储设备。
- 您不能增加现有存储卷的大小。
- 您不能在执行系统升级、恢复操作或其他扩展时向存储节点添加存储卷。

在决定添加存储卷并确定必须扩展哪些存储节点以满足 ILM 策略后,请按照适用于您的存储节点类型的说明进 行操作:

- 要向 SG6060 存储设备添加一个或两个扩展架,请转至 ["](https://docs.netapp.com/us-en/storagegrid-appliances/sg6000/adding-expansion-shelf-to-deployed-sg6060.html)[将扩展架添加到已部署的](https://docs.netapp.com/us-en/storagegrid-appliances/sg6000/adding-expansion-shelf-to-deployed-sg6060.html) [SG6060"](https://docs.netapp.com/us-en/storagegrid-appliances/sg6000/adding-expansion-shelf-to-deployed-sg6060.html)。
- 对于基于软件的节点,请按照的说明进行操作 ["](https://docs.netapp.com/zh-cn/storagegrid-118/expand/adding-storage-volumes-to-storage-nodes.html)[将存储卷添加到存储节点](https://docs.netapp.com/zh-cn/storagegrid-118/expand/adding-storage-volumes-to-storage-nodes.html)["](https://docs.netapp.com/zh-cn/storagegrid-118/expand/adding-storage-volumes-to-storage-nodes.html)。

添加存储节点的准则

在将存储节点添加到现有站点之前,请查看以下准则和限制:

- 您必须检查当前的ILM规则、以确定在何处以及何时添加存储节点以增加可用于的存储 ["](https://docs.netapp.com/zh-cn/storagegrid-118/ilm/what-replication-is.html)[复制的对象](https://docs.netapp.com/zh-cn/storagegrid-118/ilm/what-replication-is.html)["](https://docs.netapp.com/zh-cn/storagegrid-118/ilm/what-replication-is.html) 或 ["](https://docs.netapp.com/zh-cn/storagegrid-118/ilm/what-erasure-coding-schemes-are.html)[经](https://docs.netapp.com/zh-cn/storagegrid-118/ilm/what-erasure-coding-schemes-are.html) [过编程的对象](https://docs.netapp.com/zh-cn/storagegrid-118/ilm/what-erasure-coding-schemes-are.html)["](https://docs.netapp.com/zh-cn/storagegrid-118/ilm/what-erasure-coding-schemes-are.html)。
- 在一个扩展操作步骤 中添加的存储节点不应超过 10 个。
- 您可以在一个扩展操作步骤 中将存储节点添加到多个站点。
- 您可以在一个扩展操作步骤 中添加存储节点和其他类型的节点。
- 在启动扩展操作步骤 之前,您必须确认在恢复过程中执行的所有数据修复操作均已完成。请参见 ["](https://docs.netapp.com/zh-cn/storagegrid-118/maintain/checking-data-repair-jobs.html)[检查数据](https://docs.netapp.com/zh-cn/storagegrid-118/maintain/checking-data-repair-jobs.html) [修复作业](https://docs.netapp.com/zh-cn/storagegrid-118/maintain/checking-data-repair-jobs.html)["](https://docs.netapp.com/zh-cn/storagegrid-118/maintain/checking-data-repair-jobs.html)。
- 如果在执行扩展之前或之后需要删除存储节点,则在一个 " 停用节点 " 操作步骤 中停用的存储节点不应超过 10 个。

存储节点上的模块转换服务准则

配置扩展时,必须选择是否在每个新存储节点上包含管理域控制器( ADA )服务。此 ADA 服务可跟踪网格服 务的位置和可用性。

- StorageGRID 系统需要 ["ADC](https://docs.netapp.com/zh-cn/storagegrid-118/maintain/understanding-adc-service-quorum.html) [服务的仲裁](https://docs.netapp.com/zh-cn/storagegrid-118/maintain/understanding-adc-service-quorum.html)["](https://docs.netapp.com/zh-cn/storagegrid-118/maintain/understanding-adc-service-quorum.html) 可在每个站点和任何时间使用。
- 每个站点至少有三个存储节点必须包含此 ADC-Service 。
- 不建议将此 ADA 服务添加到每个存储节点。包含过多的 ADC 服务可能会因节点间通信量增加而导致发生原 因 速度变慢。
- 一个网格中包含的存储节点不应超过 48 个,而是使用了此 ADA 服务。这相当于 16 个站点,每个站点有三 个模块转换服务。
- 通常,在为新节点选择 \* 数字转换服务 \* 设置时,应选择 \* 自动 \* 。仅当新节点将替换包含此 ADC-Service 的另一个存储节点时,才选择 \* 是 \* 。如果要保留的ADC服务太少、则无法停用存储节点、因此、可以确保 在删除旧服务之前、新的ADC服务可用。
- 在部署后、您无法将ADC服务添加到节点。

为复制的对象添加存储容量

如果您的部署的信息生命周期管理( ILM )策略包含一条规则,用于创建对象的复制副本 ,则必须考虑要添加的存储容量以及要添加新存储卷或存储节点的位置。

有关在何处添加额外存储的指导,请查看创建复制副本的 ILM 规则。如果 ILM 规则创建两个或更多对象副本, 请计划在创建对象副本的每个位置添加存储。举个简单的例子、如果您有一个双站点网格和一个在每个站点创建 一个对象副本的ILM规则、则必须这样做 ["](https://docs.netapp.com/zh-cn/storagegrid-118/expand/adding-storage-volumes-to-storage-nodes.html)[添加存储](https://docs.netapp.com/zh-cn/storagegrid-118/expand/adding-storage-volumes-to-storage-nodes.html)["](https://docs.netapp.com/zh-cn/storagegrid-118/expand/adding-storage-volumes-to-storage-nodes.html) 以增加网格的整体对象容量。有关对象复制的信息、请参见 ["](https://docs.netapp.com/zh-cn/storagegrid-118/ilm/what-replication-is.html)[什么](https://docs.netapp.com/zh-cn/storagegrid-118/ilm/what-replication-is.html)[是复制](https://docs.netapp.com/zh-cn/storagegrid-118/ilm/what-replication-is.html)["](https://docs.netapp.com/zh-cn/storagegrid-118/ilm/what-replication-is.html)。

出于性能原因,您应尝试在各个站点之间保持存储容量和计算能力的平衡。因此,在此示例中,您应向每个站点 添加相同数量的存储节点或在每个站点添加更多存储卷。

如果您的 ILM 策略更加复杂,其中包括根据存储分段名称等标准将对象放置在不同位置的规则,或者随着时间 的推移更改对象位置的规则,则您对扩展所需存储位置的分析将类似,但更为复杂。

绘制整体存储容量的消耗速度图表有助于您了解要在扩展中添加多少存储以及何时需要额外存储空间。您可以使 用网格管理器 ["](https://docs.netapp.com/zh-cn/storagegrid-118/monitor/monitoring-storage-capacity.html)[监](https://docs.netapp.com/zh-cn/storagegrid-118/monitor/monitoring-storage-capacity.html)[控存储容量并](https://docs.netapp.com/zh-cn/storagegrid-118/monitor/monitoring-storage-capacity.html)[绘](https://docs.netapp.com/zh-cn/storagegrid-118/monitor/monitoring-storage-capacity.html)[制](https://docs.netapp.com/zh-cn/storagegrid-118/monitor/monitoring-storage-capacity.html)[图表](https://docs.netapp.com/zh-cn/storagegrid-118/monitor/monitoring-storage-capacity.html)["](https://docs.netapp.com/zh-cn/storagegrid-118/monitor/monitoring-storage-capacity.html)。

在规划扩展的时间时,请务必考虑购买和安装额外存储可能需要多长时间。

<span id="page-3-0"></span>为经过纠删编码的对象添加存储容量

如果 ILM 策略包含创建纠删编码副本的规则,则必须计划在何处添加新存储以及何时添加 新存储。您添加的存储量和添加的时间可能会影响网格的可用存储容量。

规划存储扩展的第一步是,检查 ILM 策略中用于创建纠删编码对象的规则。由于 StorageGRID 会为每个纠删编 码对象创建 k+m\_fragments ,并将每个片段存储在不同的存储节点上,因此您必须确保在扩展后至少\_\_k+m 存 储节点具有用于存储新纠删编码数据的空间。如果纠删编码配置文件提供站点丢失保护,则必须向每个站点添加 存储。请参见 ["](https://docs.netapp.com/zh-cn/storagegrid-118/ilm/what-erasure-coding-schemes-are.html)[什么](https://docs.netapp.com/zh-cn/storagegrid-118/ilm/what-erasure-coding-schemes-are.html)[是](https://docs.netapp.com/zh-cn/storagegrid-118/ilm/what-erasure-coding-schemes-are.html)[纠](https://docs.netapp.com/zh-cn/storagegrid-118/ilm/what-erasure-coding-schemes-are.html)[删编](https://docs.netapp.com/zh-cn/storagegrid-118/ilm/what-erasure-coding-schemes-are.html)[码方案](https://docs.netapp.com/zh-cn/storagegrid-118/ilm/what-erasure-coding-schemes-are.html)["](https://docs.netapp.com/zh-cn/storagegrid-118/ilm/what-erasure-coding-schemes-are.html) 有关纠删编码配置文件的信息。

您需要添加的节点数还取决于执行扩展时现有节点的容量。

有关为经过纠删编码的对象添加存储容量的一般建议

如果要避免详细计算,可以在现有存储节点容量达到 70% 时为每个站点添加两个存储节点。

对于单站点网格和纠删编码可提供站点丢失保护的网格,此一般建议可在多种纠删编码方案中提供合理的结果。

要更好地了解导致此建议的因素或为您的网站制定更精确的计划、请参阅 ["](#page-4-0)[重](#page-4-0)[新](#page-4-0)[平衡](#page-4-0)[经过](#page-4-0)[纠](#page-4-0)[删编](#page-4-0)[码](#page-4-0)[的数据的](#page-4-0)[注意](#page-4-0) [事项](#page-4-0)["](#page-4-0)。有关针对您的情况进行优化的自定义建议、请联系您的NetApp专业服务顾问。

<span id="page-4-0"></span>重新平衡经过纠删编码的数据的注意事项

如果要执行扩展以添加存储节点、并且使用ILM规则来纠删代码数据、则如果无法为所使 用的纠删编码方案添加足够的存储节点、则可能需要执行EC重新平衡操作步骤。

查看这些注意事项后,请执行扩展,然后转到 ["](https://docs.netapp.com/zh-cn/storagegrid-118/expand/rebalancing-erasure-coded-data-after-adding-storage-nodes.html)[添加存储节点后](https://docs.netapp.com/zh-cn/storagegrid-118/expand/rebalancing-erasure-coded-data-after-adding-storage-nodes.html)[重](https://docs.netapp.com/zh-cn/storagegrid-118/expand/rebalancing-erasure-coded-data-after-adding-storage-nodes.html)[新](https://docs.netapp.com/zh-cn/storagegrid-118/expand/rebalancing-erasure-coded-data-after-adding-storage-nodes.html)[平衡](https://docs.netapp.com/zh-cn/storagegrid-118/expand/rebalancing-erasure-coded-data-after-adding-storage-nodes.html)[经过](https://docs.netapp.com/zh-cn/storagegrid-118/expand/rebalancing-erasure-coded-data-after-adding-storage-nodes.html)[纠](https://docs.netapp.com/zh-cn/storagegrid-118/expand/rebalancing-erasure-coded-data-after-adding-storage-nodes.html)[删编](https://docs.netapp.com/zh-cn/storagegrid-118/expand/rebalancing-erasure-coded-data-after-adding-storage-nodes.html)[码](https://docs.netapp.com/zh-cn/storagegrid-118/expand/rebalancing-erasure-coded-data-after-adding-storage-nodes.html)[的数据](https://docs.netapp.com/zh-cn/storagegrid-118/expand/rebalancing-erasure-coded-data-after-adding-storage-nodes.html)["](https://docs.netapp.com/zh-cn/storagegrid-118/expand/rebalancing-erasure-coded-data-after-adding-storage-nodes.html) 以运行操作步骤 。

什么是 **EC** 重新平衡?

EC 重新平衡是扩展存储节点后可能需要的 StorageGRID 操作步骤 。操作步骤 将作为主管理节点上的命令行脚 本运行。运行EC重新平衡操作步骤 时、StorageGRID 会在站点的现有存储节点和新添加的存储节点之间重新分 布纠删编码的片段。

EC 重新平衡操作步骤 :

- 仅移动经过纠删编码的对象数据。它不会移动复制的对象数据。
- 在站点内重新分布数据。它不会在站点之间移动数据。
- 在站点的所有存储节点之间重新分布数据。它不会在存储卷中重新分配数据。
- 在确定要将经过筛选的数据移动到何处时、不会考虑每个存储节点上复制的数据使用量。
- 在存储节点之间均匀地重新分布经过审核的数据、而不考虑每个节点的相对容量。
- 不会向已满80%以上的存储节点分发经过数据经过了数据经过了除名的数据。
- 运行ILM操作以及S3和Swift客户端操作时可能会降低性能—重新分布纠删编码片段需要额外的资 源。

完成 EC 重新平衡操作步骤 后:

- 经过删除编码的数据将从可用空间较少的存储节点移至可用空间较多的存储节点。
- 擦除编码对象的数据保护将保持不变。
- 不同存储节点的已用(%)值可能不同、原因有两个:
	- 复制的对象副本将继续占用现有节点上的空间##8212;EC重新平衡操作步骤 不会移动复制的数据。
	- 与容量较小的节点相比、容量较大的节点的填充度相对较低、即使所有节点最终都会产生大约相同数量 的经过重复数据的数据。

例如、假设三个200 TB节点的容量均达到80%(200 ×0.8 =每个节点160 TB、或站点480 TB)。如 果添加一个400 TB节点并运行重新平衡操作步骤 、则所有节点现在都将具有大致相同的erasure代码数 据量(480/4 = 120 TB)。但是、较大节点的已用(%)将小于较小节点的已用(%)。

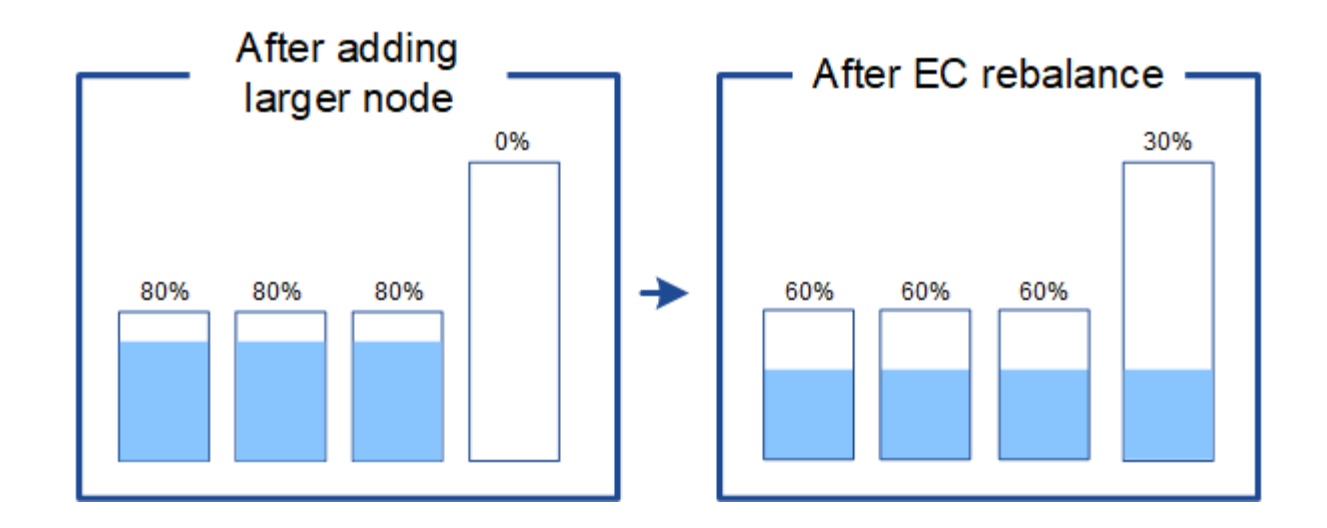

何时重新平衡已通过数据进行了数据迁移

请考虑以下情形:

- StorageGRID 正在一个站点上运行,该站点包含三个存储节点。
- ILM 策略对大于 1.0 MB 的所有对象使用 2+1 擦除编码规则,对较小的对象使用双副本复制规则。
- 所有存储节点均已全满。已在主要严重性级别触发"对象存储不足"警报。

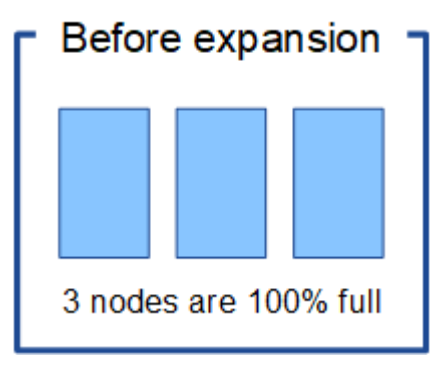

如果添加了足够多的节点、则不需要重新平衡

要了解何时不需要EC重新平衡、假设您添加了三个(或更多)新存储节点。在这种情况下、您不需要执行EC重新 平衡。原始存储节点将保持已满、但新对象现在将使用这三个新节点进行2+1纠删编码##8212;两个数据片段和 一个奇偶校验片段可以分别存储在不同的节点上。

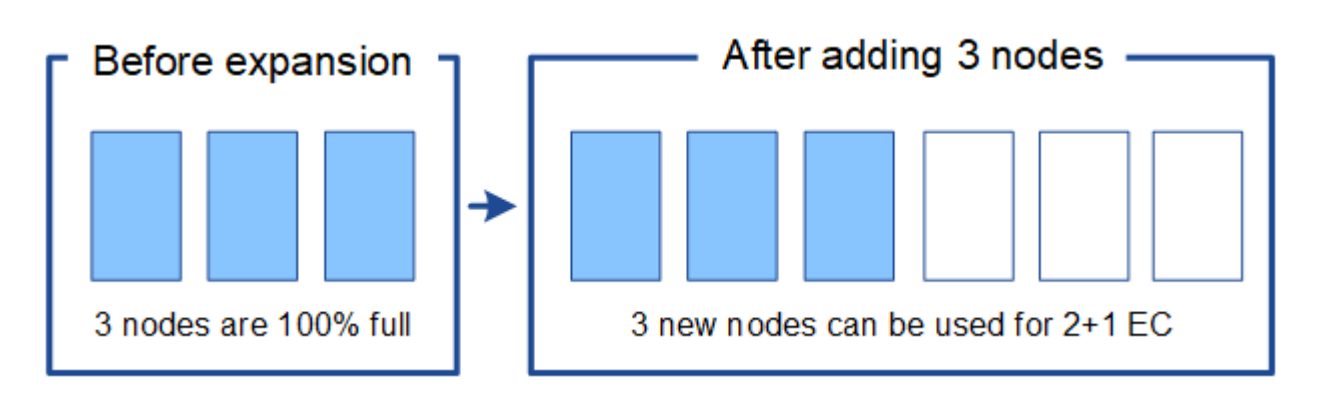

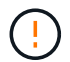

在这种情况下、虽然您可以运行EC重新平衡操作步骤 、但移动现有纠删编码的数据会暂时降低 网格的性能、从而可能影响客户端操作。

如果无法添加足够多的节点、则需要重新平衡

要了解何时需要EC重新平衡、假设您只能添加两个存储节点、而不能添加三个存储节点。由于2+1方案至少需要 三个存储节点具有可用空间、因此、这些空节点不能用于新的已通过erasure编码的数据。

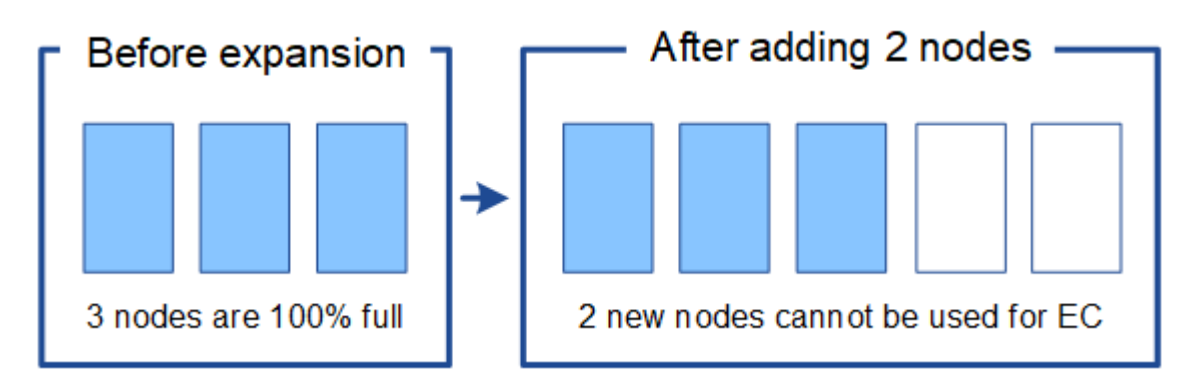

要使用新的存储节点、应运行EC重新平衡操作步骤。运行此操作步骤 时、StorageGRID 会在站点的所有存储节 点之间重新分布现有的经过删除的数据和奇偶校验片段。在此示例中、当EC重新平衡操作步骤完成后、所有五 个节点的容量现在仅为60%、并且可以继续将对象插入到所有存储节点上的2+1纠删编码方案中。

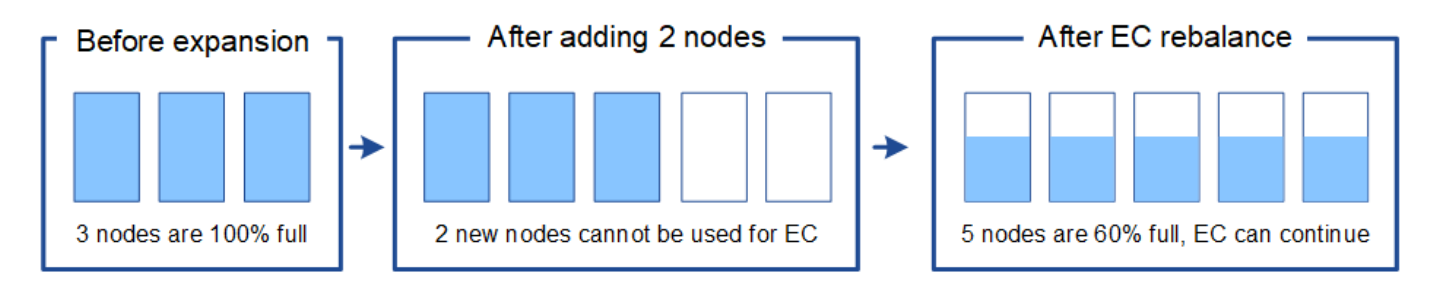

**EC**重新平衡的建议

如果以下陈述中的\_all\_为真、则NetApp需要EC重新平衡:

- 您可以对对象数据使用纠删编码。
- 已针对站点上的一个或多个存储节点触发 \* 对象存储空间不足 \* 警报,表示这些节点已满 80% 或以上。
- 您无法为正在使用的纠删编码方案添加足够多的新存储节点。请参见 ["](#page-3-0)[为经过](#page-3-0)[纠](#page-3-0)[删编](#page-3-0)[码](#page-3-0)[的对象添加存储容量](#page-3-0) ["](#page-3-0)。
- 当 EC 重新平衡操作步骤 正在运行时, S3 和 Swift 客户端的写入和读取操作可以容忍较低的性能。

如果您希望将存储节点填充到类似级别、并且在EC重新平衡操作步骤 运行期间、S3和Swift客户端可以承受较低 的写入和读取操作性能、则可以选择运行EC重新平衡操作步骤。

**EC** 重新平衡操作步骤 如何与其他维护任务进行交互

您不能在运行EC重新平衡操作步骤 的同时执行某些维护过程。

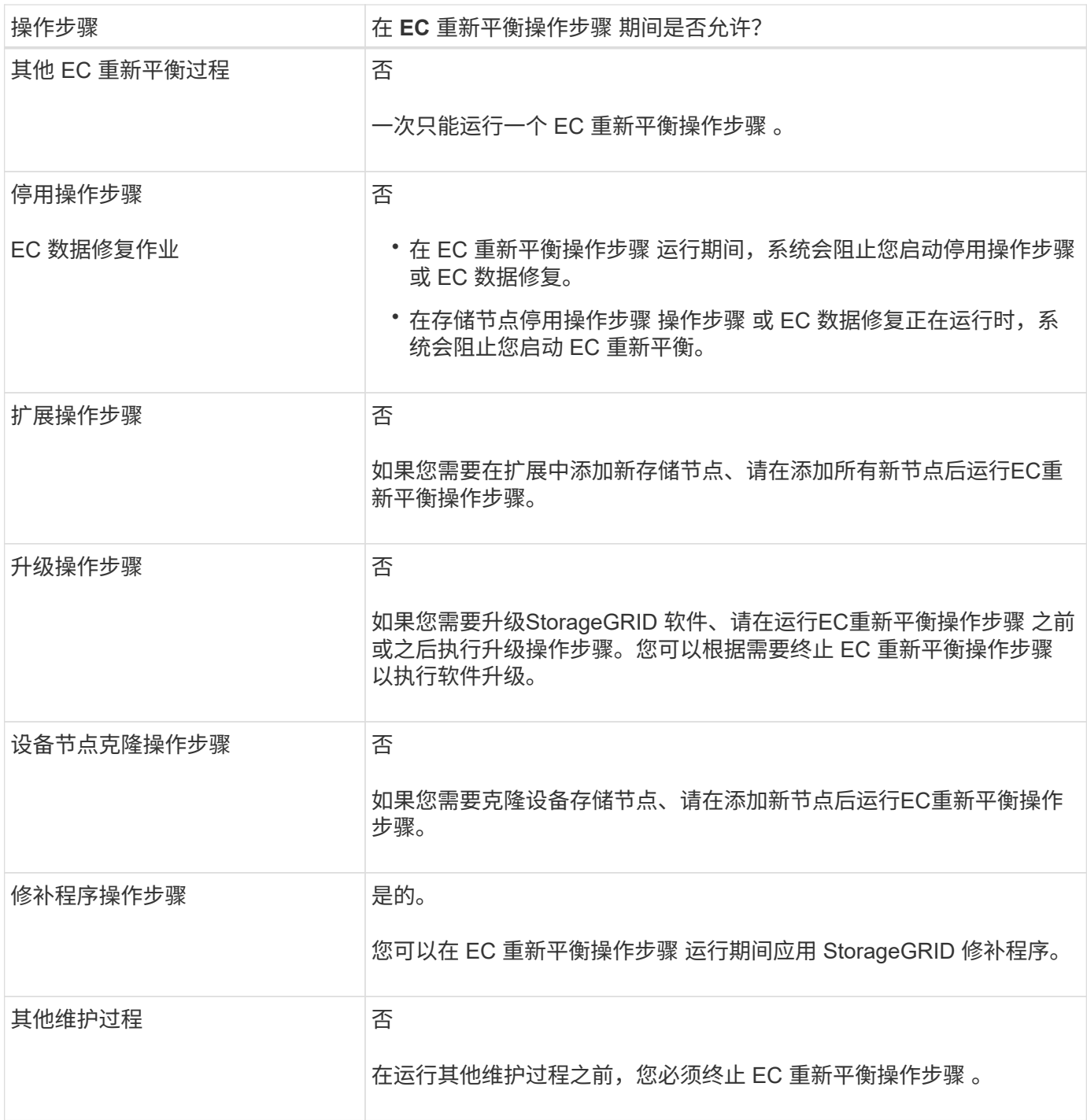

#### **EC** 重新平衡操作步骤 如何与 **ILM** 交互

在运行 EC 重新平衡操作步骤 时,请避免进行可能会更改现有纠删编码对象位置的 ILM 更改。例如、不要开始 使用具有不同纠删编码配置文件的ILM规则。如果需要进行此类ILM更改、则应终止EC重新平衡操作步骤。

### <span id="page-7-0"></span>添加元数据容量

要确保为对象元数据提供足够的可用空间,您可能需要执行扩展操作步骤 以在每个站点添 加新的存储节点。

StorageGRID 会为每个存储节点的卷 0 上的对象元数据预留空间。每个站点维护三个所有对象元数据副本, 这些副本均匀分布在所有存储节点上。

您可以使用网格管理器监控存储节点的元数据容量,并估计元数据容量的使用速度。此外,当已用元数据空间达 到特定阈值时,系统会为存储节点触发 \* 低元数据存储 \* 警报。

请注意,根据网格的使用方式,网格的对象元数据容量消耗速度可能比其对象存储容量更快。例如,如果您通常 要载入大量小对象或向对象添加大量用户元数据或标记,则即使仍有足够的对象存储容量,您可能需要添加存储 节点以增加元数据容量。

有关详细信息,请参见以下内容:

- ["](https://docs.netapp.com/zh-cn/storagegrid-118/admin/managing-object-metadata-storage.html)[管理对象元数据存储](https://docs.netapp.com/zh-cn/storagegrid-118/admin/managing-object-metadata-storage.html)["](https://docs.netapp.com/zh-cn/storagegrid-118/admin/managing-object-metadata-storage.html)
- ["](https://docs.netapp.com/zh-cn/storagegrid-118/monitor/monitoring-storage-capacity.html#monitor-object-metadata-capacity-for-each-storage-node)[监](https://docs.netapp.com/zh-cn/storagegrid-118/monitor/monitoring-storage-capacity.html#monitor-object-metadata-capacity-for-each-storage-node)[控每个存储节点的对象元数据容量](https://docs.netapp.com/zh-cn/storagegrid-118/monitor/monitoring-storage-capacity.html#monitor-object-metadata-capacity-for-each-storage-node)["](https://docs.netapp.com/zh-cn/storagegrid-118/monitor/monitoring-storage-capacity.html#monitor-object-metadata-capacity-for-each-storage-node)

#### 增加元数据容量的准则

在添加存储节点以增加元数据容量之前,请查看以下准则和限制:

- 假设有足够的对象存储容量可用,则为对象元数据提供更多的可用空间将增加可存储在 StorageGRID 系统 中的对象数量。
- 您可以通过向每个站点添加一个或多个存储节点来增加网格的元数据容量。
- 在任何给定存储节点上为对象元数据预留的实际空间取决于元数据预留空间存储选项(系统范围设置),分 配给节点的 RAM 量以及节点卷 0 的大小。
- 您不能通过向现有存储节点添加存储卷来增加元数据容量、因为元数据仅存储在卷0上。
- 您不能通过添加新站点来增加元数据容量。
- StorageGRID 会为每个站点上的所有对象元数据保留三个副本。因此,系统的元数据容量受最小站点的元数 据容量限制。
- 在添加元数据容量时,应向每个站点添加相同数量的存储节点。

请参见 ["](https://docs.netapp.com/zh-cn/storagegrid-118/admin/managing-object-metadata-storage.html)[什么](https://docs.netapp.com/zh-cn/storagegrid-118/admin/managing-object-metadata-storage.html)[是元数据](https://docs.netapp.com/zh-cn/storagegrid-118/admin/managing-object-metadata-storage.html)[预](https://docs.netapp.com/zh-cn/storagegrid-118/admin/managing-object-metadata-storage.html)[留](https://docs.netapp.com/zh-cn/storagegrid-118/admin/managing-object-metadata-storage.html)[空](https://docs.netapp.com/zh-cn/storagegrid-118/admin/managing-object-metadata-storage.html)[间的](https://docs.netapp.com/zh-cn/storagegrid-118/admin/managing-object-metadata-storage.html)[问题描述](https://docs.netapp.com/zh-cn/storagegrid-118/admin/managing-object-metadata-storage.html)["](https://docs.netapp.com/zh-cn/storagegrid-118/admin/managing-object-metadata-storage.html)。

#### 添加存储节点时如何重新分配元数据

在扩展中添加存储节点时, StorageGRID 会将现有对象元数据重新分发到每个站点的新节点,从而增加网格的 整体元数据容量。无需用户操作。

下图显示了在扩展中添加存储节点时 StorageGRID 如何重新分发对象元数据。图的左侧表示扩展之前三个存储 节点的卷 0 。元数据占用了每个节点可用元数据空间的相对较大部分,并且已触发 "\* 低元数据存储 \* " 警报。

图的右侧显示了在向站点添加两个存储节点后如何重新分配现有元数据。每个节点上的元数据数量已减少,不再 触发 \* 元数据存储不足 \* 警报,并且可用于元数据的空间已增加。

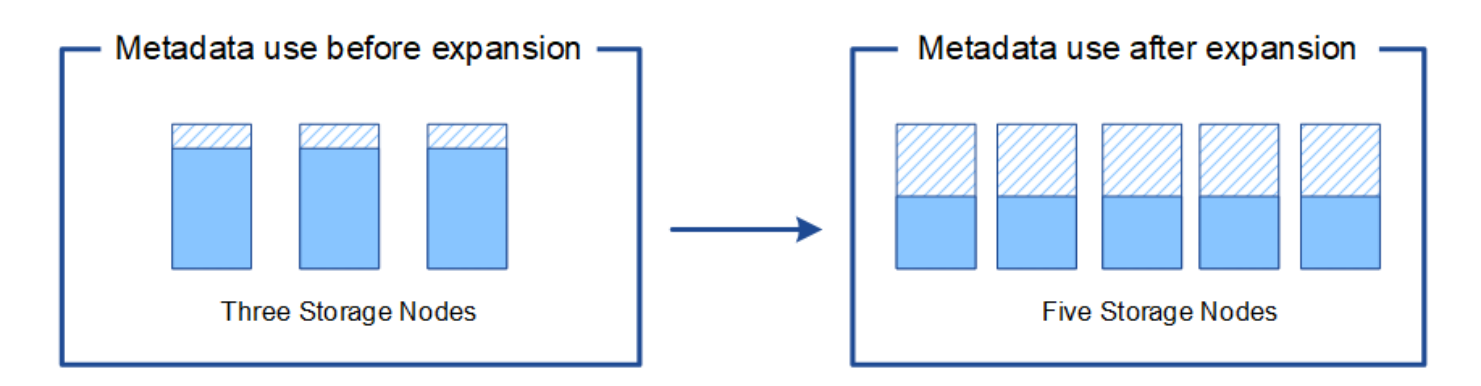

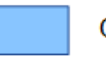

Object metadata

Reserved metadata space

## <span id="page-9-0"></span>添加网格节点以向系统添加功能

您可以通过向现有站点添加新的网格节点来为 StorageGRID 系统添加冗余或其他功能。

例如、您可以选择添加要在高可用性(HA)组中使用的网关节点、也可以在远程站点添加管理节点以允许使用本地 节点进行监控。

您可以通过单个扩展操作向一个或多个现有站点添加以下一种或多种类型的节点:

- 非主管理节点
- 存储节点
- 网关节点

准备添加网格节点时,请注意以下限制:

- 主管理节点会在初始安装期间部署。您无法在扩展期间添加主管理节点。
- 您可以在同一扩展中添加存储节点和其他类型的节点。
- 添加存储节点时,必须仔细规划新节点的数量和位置。请参见 ["](#page-2-2)[添加对象容量的准则](#page-2-2)["](#page-2-2)。
- 如果"防火墙"控制页上"不可信客户端网络"选项卡上的\*set new node default\*选项为\*unun不信任\*,则使用" 客户端网络"连接到扩展节点的客户端应用程序必须使用负载平衡器端点端口(配置>\*安全性\*>\*防火墙控制\*) 进行连接。请参见的说明 ["](https://docs.netapp.com/zh-cn/storagegrid-118/admin/configure-firewall-controls.html)[更改](https://docs.netapp.com/zh-cn/storagegrid-118/admin/configure-firewall-controls.html)[新节点的安](https://docs.netapp.com/zh-cn/storagegrid-118/admin/configure-firewall-controls.html)[全](https://docs.netapp.com/zh-cn/storagegrid-118/admin/configure-firewall-controls.html)[设置](https://docs.netapp.com/zh-cn/storagegrid-118/admin/configure-firewall-controls.html)["](https://docs.netapp.com/zh-cn/storagegrid-118/admin/configure-firewall-controls.html) 和到 ["](https://docs.netapp.com/zh-cn/storagegrid-118/admin/configuring-load-balancer-endpoints.html)[配置](https://docs.netapp.com/zh-cn/storagegrid-118/admin/configuring-load-balancer-endpoints.html)[负](https://docs.netapp.com/zh-cn/storagegrid-118/admin/configuring-load-balancer-endpoints.html)[载平衡](https://docs.netapp.com/zh-cn/storagegrid-118/admin/configuring-load-balancer-endpoints.html)[器](https://docs.netapp.com/zh-cn/storagegrid-118/admin/configuring-load-balancer-endpoints.html)[端](https://docs.netapp.com/zh-cn/storagegrid-118/admin/configuring-load-balancer-endpoints.html)[点](https://docs.netapp.com/zh-cn/storagegrid-118/admin/configuring-load-balancer-endpoints.html)["](https://docs.netapp.com/zh-cn/storagegrid-118/admin/configuring-load-balancer-endpoints.html)。

### <span id="page-9-1"></span>添加新站点

您可以通过添加新站点来扩展 StorageGRID 系统。

添加站点的准则

在添加站点之前,请查看以下要求和限制:

• 每个扩展操作只能添加一个站点。

- 您不能在同一扩展中向现有站点添加网格节点。
- 所有站点必须至少包含三个存储节点。
- 添加新站点不会自动增加可存储的对象数量。网格的总对象容量取决于每个站点的可用存储容量, ILM 策略 和元数据容量。
- 在估算新站点的规模时,您必须确保其包含足够的元数据容量。

StorageGRID 会为每个站点上的所有对象元数据保留一份副本。添加新站点时,您必须确保它包含足够的元 数据容量来容纳现有对象元数据,以及足够的元数据容量来支持增长。

有关详细信息,请参见以下内容:

- ["](https://docs.netapp.com/zh-cn/storagegrid-118/admin/managing-object-metadata-storage.html)[管理对象元数据存储](https://docs.netapp.com/zh-cn/storagegrid-118/admin/managing-object-metadata-storage.html)["](https://docs.netapp.com/zh-cn/storagegrid-118/admin/managing-object-metadata-storage.html)
- ["](https://docs.netapp.com/zh-cn/storagegrid-118/monitor/monitoring-storage-capacity.html#monitor-object-metadata-capacity-for-each-storage-node)[监](https://docs.netapp.com/zh-cn/storagegrid-118/monitor/monitoring-storage-capacity.html#monitor-object-metadata-capacity-for-each-storage-node)[控每个存储节点的对象元数据容量](https://docs.netapp.com/zh-cn/storagegrid-118/monitor/monitoring-storage-capacity.html#monitor-object-metadata-capacity-for-each-storage-node)["](https://docs.netapp.com/zh-cn/storagegrid-118/monitor/monitoring-storage-capacity.html#monitor-object-metadata-capacity-for-each-storage-node)
- 您必须考虑站点之间的可用网络带宽以及网络延迟级别。元数据更新会在站点之间持续复制,即使所有对象 都仅存储在要载入的站点上也是如此。
- 由于 StorageGRID 系统在扩展期间仍可正常运行,因此您必须在启动扩展操作步骤 之前查看 ILM 规则。您 必须确保在扩展操作步骤 完成之前不会将对象副本存储到新站点。

例如,在开始扩展之前,请确定是否有任何规则使用默认存储池(所有存储节点)。如果有,则必须创建一 个包含现有存储节点的新存储池,并更新 ILM 规则以使用新存储池。否则,一旦新站点上的第一个节点变为 活动状态,对象就会复制到该站点。

有关在添加新站点时更改ILM的详细信息、请参见 ["](https://docs.netapp.com/zh-cn/storagegrid-118/ilm/example-6-changing-ilm-policy.html)[更改](https://docs.netapp.com/zh-cn/storagegrid-118/ilm/example-6-changing-ilm-policy.html)[ILM](https://docs.netapp.com/zh-cn/storagegrid-118/ilm/example-6-changing-ilm-policy.html)[策略的](https://docs.netapp.com/zh-cn/storagegrid-118/ilm/example-6-changing-ilm-policy.html)[示例](https://docs.netapp.com/zh-cn/storagegrid-118/ilm/example-6-changing-ilm-policy.html)["](https://docs.netapp.com/zh-cn/storagegrid-118/ilm/example-6-changing-ilm-policy.html)。

#### 版权信息

版权所有 © 2024 NetApp, Inc.。保留所有权利。中国印刷。未经版权所有者事先书面许可,本文档中受版权保 护的任何部分不得以任何形式或通过任何手段(图片、电子或机械方式,包括影印、录音、录像或存储在电子检 索系统中)进行复制。

从受版权保护的 NetApp 资料派生的软件受以下许可和免责声明的约束:

本软件由 NetApp 按"原样"提供,不含任何明示或暗示担保,包括但不限于适销性以及针对特定用途的适用性的 隐含担保,特此声明不承担任何责任。在任何情况下,对于因使用本软件而以任何方式造成的任何直接性、间接 性、偶然性、特殊性、惩罚性或后果性损失(包括但不限于购买替代商品或服务;使用、数据或利润方面的损失 ;或者业务中断),无论原因如何以及基于何种责任理论,无论出于合同、严格责任或侵权行为(包括疏忽或其 他行为),NetApp 均不承担责任,即使已被告知存在上述损失的可能性。

NetApp 保留在不另行通知的情况下随时对本文档所述的任何产品进行更改的权利。除非 NetApp 以书面形式明 确同意,否则 NetApp 不承担因使用本文档所述产品而产生的任何责任或义务。使用或购买本产品不表示获得 NetApp 的任何专利权、商标权或任何其他知识产权许可。

本手册中描述的产品可能受一项或多项美国专利、外国专利或正在申请的专利的保护。

有限权利说明:政府使用、复制或公开本文档受 DFARS 252.227-7013(2014 年 2 月)和 FAR 52.227-19 (2007 年 12 月)中"技术数据权利 — 非商用"条款第 (b)(3) 条规定的限制条件的约束。

本文档中所含数据与商业产品和/或商业服务(定义见 FAR 2.101)相关,属于 NetApp, Inc. 的专有信息。根据 本协议提供的所有 NetApp 技术数据和计算机软件具有商业性质,并完全由私人出资开发。 美国政府对这些数 据的使用权具有非排他性、全球性、受限且不可撤销的许可,该许可既不可转让,也不可再许可,但仅限在与交 付数据所依据的美国政府合同有关且受合同支持的情况下使用。除本文档规定的情形外,未经 NetApp, Inc. 事先 书面批准,不得使用、披露、复制、修改、操作或显示这些数据。美国政府对国防部的授权仅限于 DFARS 的第 252.227-7015(b)(2014 年 2 月)条款中明确的权利。

商标信息

NetApp、NetApp 标识和 <http://www.netapp.com/TM> 上所列的商标是 NetApp, Inc. 的商标。其他公司和产品名 称可能是其各自所有者的商标。